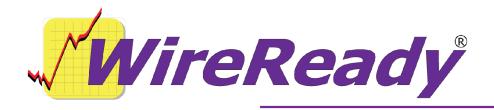

56 Hudson Street Northboro, MA 01532 (800) 833-4459 Fax: (508) 393-0255 www.wireready.com sales@wireready.com

# Features Added to WireReady32 in Version 4

WireReady32 is the product family name that refers to the following software applications: NewsReady, ControlReady, and SalesReady. All 3 products are contained in the same EXE file that makes up our software, but each product's screens are accessible only to customers who have licensed those products. For example, if you use NewsReady you may notice that the Sales, Automate and Live Assist buttons are grayed out. If you use only SalesReady, you will notice the Automate and Live Assist buttons are grayed out. Generally speaking, machines licensed for ControlReady and/or SalesReady automatically have access to the news/copy writing screens too.

This document describes all major changes and improvements to WireReady32 in version 4.0, broken out based on each product. WireReady32, NewsReady, ControlReady and SalesReady are products manufactured, sold and supported by WireReady NS Inc. The WebReady product is mentioned because WebReady also utilizes WireReady32, along with additional web publishing software.

| ۷                                                                   | ersion 4 Information                                                    | . 3 |
|---------------------------------------------------------------------|-------------------------------------------------------------------------|-----|
|                                                                     | ewsReady Improvements (for customers licensed for NewsReady)            | . 4 |
|                                                                     | Ability to override "That user is already logged in" message            |     |
|                                                                     | Ctrl+F7 button added to OnAir Toolbar                                   |     |
|                                                                     | Mass Update of Info Fields in the MediaLog                              |     |
|                                                                     | Restrict Custom Folders by User                                         |     |
|                                                                     | Refresh in the FileLog while in Rundown mode retains position of cursor |     |
|                                                                     | Convert HTML Symbols to Brackets in Notepad for Web Publishing          | 5   |
|                                                                     | Button added to MediaLog Info screen to clear the Start and Stop Dates  |     |
|                                                                     | Drag and Drop in the OnAir screen                                       | 5   |
|                                                                     | Overlapping in Player screen                                            | 6   |
|                                                                     | Preset buttons added to Player screen                                   | 6   |
|                                                                     | Add an ini controllable way to not load the FileSelect list at startup  | 6   |
| ControlReady Improvements (for customers licensed for ControlReady) |                                                                         |     |
|                                                                     | Ability to override "That user is already logged in" message            | 7   |
|                                                                     | Run command added in Automate                                           | 7   |
|                                                                     | If Day, If Month, and If Year commands added in Automate                | 7   |
|                                                                     | Ctrl+F7 button added to OnAir Toolbar                                   | 7   |
|                                                                     | Mass Update of Info Fields in the MediaLog                              | 7   |
|                                                                     | Restrict Custom Folders by User                                         |     |
|                                                                     | Automate Column Header Order changed                                    | 8   |
|                                                                     |                                                                         |     |

Page 1 of 16

4/10/09

WireReady32 Features Version 4.doc

Copyright © 1989-2006 WireReady NSI. For use by the WireReady customers only.

Not for reproduction, duplication or distribution in part or whole, to third parties outside your facility without the expressed written permission of WireReady NSI.

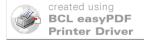

|   | New view choices in Automate screen                                    | 8   |
|---|------------------------------------------------------------------------|-----|
|   | Changes to Be Here At Command                                          | 9   |
|   | Button added to MediaLog Info screen to clear the Start and Stop Dates |     |
|   | Drag and Drop in the OnAir screen                                      |     |
|   | Overlapping in Player screen                                           |     |
|   | Preset buttons added to Player screen                                  | .10 |
|   | Add an ini controllable way to not load the FileSelect list at startup |     |
| S | alesReady Improvements (for customers licensed for SalesReady)         |     |
|   | Ability to override "That user is already logged in" message           |     |
|   | Print Event Document for Selected Records for Mass Mailing in Sales    |     |
|   | Mass Update of Info Fields in the MediaLog                             |     |
|   | Restrict Custom Folders by User                                        |     |
|   | Smart Dialer/Shot Clock in Sales                                       |     |
|   | Force a Pitch if the user did not enter one                            |     |
|   | Using Word's Mail Merge with Sales to create Labels                    | .13 |
|   | Automatically add time from pitch timer to the most recent pitch       | .13 |
|   | Remember last event pitched for new pitches                            |     |
|   | Add an ini controllable way to not load the FileSelect list at startup | .13 |
| ۷ | VebReady Improvements (for customers licensed for Web Publishing)      |     |
|   | Ability to override "That user is already logged in" message           |     |
|   | Run command added in Automate                                          |     |
|   | If Day, If Month, and If Year commands added in Automate               | .14 |
|   | Mass Update of Info Fields in the MediaLog                             | .14 |
|   | Restrict Custom Folders by User                                        |     |
|   | Automate Column Header Order changed                                   |     |
|   | New View choices in Automate screen                                    |     |
|   | Convert HTML Symbols to Brackets in Notepad for Web Publishing         |     |
|   | Changes to Be Here At Command                                          |     |
|   | Button added to MediaLog Info screen to clear the Start and Stop Dates |     |
|   | Add an ini controllable way to not load the FileSelect list at startup |     |

created using **BCL** easyPDF **Printer Driver** 

#### Version Information

#### **Version 4 Information**

WireReady NSI has made many improvements to the software over the past year, in both improving the performance of the program and adding additional features. Many of these new features are described below, along with information on how to configure the settings for them. Each description gives the division of WireReady NSI that the new feature is used in. The features are listed by version within each section, with the newest at the top. Please contact WireReady NSI if there are any questions about how to set up or use any of the described features.

Version 4 has been out for 2+ years and if anyone reports a bug we will issue a new version. Version 4 only receives bug fixes. We have not added new features or changed existing functionality since 2004.

Customers already on version 4.0xx who download future 4.0xx versions have a low chance of receiving a bug because the newest version is virtually the exact source code you run now, except for a few bug fixes.

As a rule if you are still using any 4.0xx version, you should upgrade to the newest 4.0xx version.

If you have heard of a new feature available in version 5.0xx or 6.0xx, you should consider upgrading; otherwise stay on 4.0xx.

**NOTE**: ANY CUSTOMER USING VERSION 4.5xx should upgrade to version 5.0 ASAP. Version 5 and later will ONLY run from 2000 and XP.

Attention automation and 1616 users: Anyone using a 1616 relay controller, or who uses COMTALK, Pulse/Latch, and WAIT FOR CHANNEL based commands with version 3.823 or later - must be using Win2000/XP, as the commx.ocx driver file is no longer used nor supported. Customers who use these features should upgrade to 2000/XP before going to any version higher than 3.823. However, Win95/98/ME may still be used without difficulty with all other functions/features of the software. If you don't use the mentioned featuresthere is no need to upgrade your operating system at this time.

Attention Windows 95 and Windows 98 users: Versions 4.500 and higher of WireReady32 only support Windows 2000 and Windows XP. Users with versions of Windows prior to Windows 2000 should only use versions of WireReady lower than 4.500.

## NewsReady Revisions

# **NewsReady Improvements (for customers licensed for NewsReady)**

#### Version 4.009

# Ability to override "That user is already logged in" message

When running WireReady32 on a LAN, the program will warn the user if the login name is currently in use on the system. This message is given to prevent multiple machines from trying to access the same user files and possibly cause the program to not run correctly. This message can also be given if the program was previously not closed correctly (for example, with a power loss). If this is the case, the in-use file may be stuck open, and this message can be ignored.

The program now gives the user the option to ignore the message and log in anyway. The following message is now given if the system detects that the user name is currently in use: \$inuse.dat file is locked. This indicates another user on the LAN "may" be running this same workstation name in the WireReady. The workstation name is typed in when you start the program (like news1 or onair) or it may be setup in the shortcut following the /u parameter in the program's shortcut.

You can get this message for two reasons. If the program was previously not closed normally (i.e. a crash/power loss/ctrl-alt-del)- this error can be ignored. If this isn't the case- you should make sure no one else is running the same workstation name with our software or other problems can happen before you start the software. Choose one of the following:

Ignore warning – and start program Exit software – and determine who is using your name

#### Version 4.006

## Ctrl+F7 button added to OnAir Toolbar

The Ctrl+F7 button has been added to the toolbar in the OnAir screen to allow a user to **Eject All Decks**. This function already exists as a drop-down choice from the main menu, but has now been made available on the OnAir toolbar.

#### Mass Update of Info Fields in the MediaLog

The ability to edit/update fields for all files in a MediaLog folder has been added to the program. After selecting one or more audio files, click Edit and choose Mass Update **Information** from the main menu. Choose the fields to update. Enter the information for each field and click **OK**. The info in the fields will be overwritten for those audio files. Any unchecked info fields are left unaltered for the audio files. If you check a field and leave the field blank, that causes the field to be changed to blank on the applicable audio files. If an audio file can't be updated because it's in use, a message will be given and that file will be skipped.

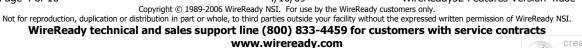

WireReady32 Features Version 4.doc

## NewsReady Revisions

## **Restrict Custom Folders by User**

The ability to restrict users to seeing only certain folders in both FileLog and MediaLog has been added.

The program now supports a configurable path to the CusDir32.dat file in the user's ini file. The program will use the current standard path as the default. If a user has the **CUSDIR32**custom-directory-path= line in the [NewsReady32 - NewsDAD32] group in their ini, then it will override the default (CusDir32.dat in \wire\system).

A CusDir32.dat could be set up for the Sales users, one for the ControlReady users, and one for the News users. This will help to protect important files from accidentally being modified or deleted by users who should not be accessing those files. This will also limit the list of folders that a user sees when trying to save or switch to a different folder within the program.

## Version 4.005

## Refresh in the FileLog while in Rundown mode retains position of cursor

While in Rundown mode, the cursor will stay on the same story after a Refresh. This allows the editors to add more stories, or rearrange the stories, and the announcer can see the changes without losing his/her place in the newscast.

#### Convert HTML Symbols to Brackets in Notepad for Web Publishing

When using the Web button to publish to your web site, it is now possible to convert the links copied from other web sites to a format that WireReady uses to place them on your site. To access this feature, right-click within the NotePad and choose HTML Tags, then Convert **Brackets (<>{}) to Square Brackets ([]).** 

The menu choice will only be available if text is selected.

#### Version 4.004

#### Button added to MediaLog Info screen to clear the Start and Stop Dates

Two buttons were added to the MediaLog Info screen to allow the Start Date/Time and Stop Date/Time to be set to blank. Some users prefer to have these fields blank when the Start and Stop dates do not apply to those audio files, rather than having as date of 10 years in the future.

If you click **RESET Start** it will clear the Start date and time fields.

If you click **RESET Stop** it will clear the Stop date and time fields.

## Drag and Drop in the OnAir screen

The ability to drag and drop audio from one deck to another has been added to the OnAir screen. This function has to be assigned to the decks from the OnAir Setup Deck Keys menu. The user can drag the audio from any non-playing OnAir deck to another non-playing deck. The deck the audio was moved from becomes empty/ejected. When the audio is dropped over a currently loaded deck, that loaded audio file is replaced.

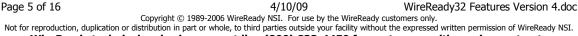

# NewsReady Revisions

#### Version 4.000

## **Overlapping in Player screen**

The ability to overlap audio playing in the 3 decks in the Player screen has been added to the program.

When both **Overlap** and **Auto-Play** are checked, and the decks are loaded, instead of playing back to back, the next deck will play when the currently playing deck reaches it's outro time if the outro is non-zero.

#### **Preset buttons added to Player screen**

The first 5 Preset buttons from the OnAir screen has been added to the Player screen. This will allow users to have liners or Ids loaded for playing while using the Player screen for Live periods or while doing news.

These buttons are the A thru E Preset buttons and contain the length and truncated name of a cut. They cannot be changed from the Player screen, but must be set up in the OnAir screen.

They will use the audio device configured for Deck 4.

#### Add an ini controllable way to not load the FileSelect list at startup

Due to the large number of audio files that can be stored in one Custom Folder, it may take a longer than desired time to load the list of files when choosing to embed audio n the Notepad or load a Play command in Automate. Since the File Select window will open into the Default folder, and this is the one that would have most of the audio files, the program now has the option to not display the list when calling for the list. When the user will be looking in a different folder, the list does not have to be displayed before a folder is changed.

This feature can be configured in the user's ini file. The ini variable is:

[Automation]

AutoLoadFileSelectList =

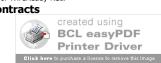

# **ControlReady Improvements (for customers licensed for ControlReady)**

#### Version 4.009

# Ability to override "That user is already logged in" message

When running WireReady32 on a LAN, the program will warn the user if the login name is currently in use on the system. This message is given to prevent multiple machines from trying to access the same user files and possibly cause the program to not run correctly. This message can also be given if the program was previously not closed correctly (for example, with a power loss). If this is the case, the in-use file may be stuck open, and this message can be ignored.

The program now gives the user the option to ignore the message and log in anyway. The following message is now given if the system detects that the user name is currently in use:

\$inuse.dat file is locked. This indicates another user on the LAN "may" be running this same workstation name in the WireReady. The workstation name is typed in when you start the program (like news1 or onair) or it may be setup in the shortcut following the /u parameter in the program's shortcut.

You can get this message for two reasons. If the program was previously not closed normally (i.e. a crash/power loss/ctrl-alt-del)- this error can be ignored. If this isn't the case- you should make sure no one else is running the same workstation name with our software or other problems can happen before you start the software. Choose one of the following:

Ignore warning – and start program

Exit software – and determine who is using your name

#### Version 4.006

#### Run command added in Automate

A new command has been added to the Automate screen to allow customers to run 3<sup>rd</sup> party programs using command lines.

The **Run** command can hold up to 39 characters for the path, filename and parameters of the command line string.

## If Day, If Month, and If Year commands added in Automate

Three new commands (**If Day**, **If Month**, **If Year**) have been added to the Automate screen to allow a playlist to pass different commands based on the day of the week, the month, or the year. These commands can be set up to go to a different sequence line if the day or date meets the specified criteria. Each of the commands can be set to include multiple choices (i.e. If today is Monday or Friday then continue, else goto 123).

#### Ctrl+F7 button added to OnAir Toolbar

The **Ctrl+F7** button has been added to the toolbar in the OnAir screen to allow a user to **Eject All Decks**. This function already exists as a drop-down choice from the main menu, but has now been made available on the OnAir toolbar.

## Mass Update of Info Fields in the MediaLog

The ability to edit/update fields for all files in a MediaLog folder has been added to the program. After selecting one or more audio files, click **Edit** and choose **Mass Update** 

Page 7 of 16 4/10/09 WireReady32 Features Version 4.doc

**BCL easyPDF Printer Driver** 

**Information** from the main menu. Choose the fields to update. Enter the information for each field and click **OK**. The info in the fields will be overwritten for those audio files. Any unchecked info fields are left unaltered for the audio files. If you check a field and leave the field blank, that causes the field to be changed to blank on the applicable audio files. If an audio file can't be updated because it's in use, a message will be given and that file will be skipped.

## **Restrict Custom Folders by User**

The ability to restrict users to seeing only certain folders in both FileLog and MediaLog has been added.

The program now supports a configurable path to the CusDir32.dat file in the user's ini file. The program will use the current standard path as the default. If a user has the **CUSDIR32-custom-directory-path=** line in the **[NewsReady32 - NewsDAD32]** group in their ini, then it will override the default (CusDir32.dat in \wire\system).

A CusDir32.dat could be set up for the Sales users, one for the ControlReady users, and one for the News users. This will help to protect important files from accidentally being modified or deleted by users who should not be accessing those files. This will also limit the list of folders that a user sees when trying to save or switch to a different folder within the program.

#### Version 4.005

## **Automate Column Header Order changed**

The End Time field has been moved to be in between the Sequence # and Command fields in the Automate display.

The new order of the columns/fields is (left to right):

Seq#

**End Time** 

Command

**Parameters** 

Description

Outcue

**Artist** 

Start Date/Time

Stop Date/Time

Intro

Intro Type

Outro

Outro Type

Length

**Status** 

#### **New View choices in Automate screen**

**DJ View** and **Show All** are now menu choices under the **View** menu.

The **DJ View** uses preset widths for the columns and displays only the Seq#, End Time, Command, Description, Artist, Intro, Outro, Length and Status fields. The display is also set to Hide Logic Parameters and Multi-Column Audio Info.

**Show All** will display a portion of each column. The user will need to set the width for each column they wish to display.

Page 8 of 16 4/10/09 WireReady32 Features Version 4.doc

Copyright © 1989-2006 WireReady NSI. For use by the WireReady customers only.

Not for reproduction, duplication or distribution in part or whole, to third parties outside your facility without the expressed written permission of WireReady NSI.

#### **Changes to Be Here At Command**

The **Be Here At** command currently supports a time parameter, and will fade down 5 seconds before the specified time is met.

The command has been changed to also allow the current audio file to continue playing until its end, and then move to the **Be Here At** line.

This capability will give radio stations the ability to literally be at a certain point as soon as possible, where more than enough music or programming to fill an hour can be scheduled. Assuming there is still more than one thing left to play, and it would be better to skip those audio files and catch up to another point in the playlist, the new **Be Here At** command gives the next best thing to the more exact **Be Here At** that comes with the cost of interrupting what is currently playing.

When scheduling a **Be Here At** command, there are now several choices that can be made (the user still enters the time parameters):

Fade down 5 seconds before the specified time (Default). This is the way the command worked originally.

Skip any cuts that can not complete before the specified time. This will arrive at the Be Here At command early based on the amount of time that couldn't be filled by a partial Play command.

Complete all cuts that are started before the specified time (BeHereAt ASAP).

This will arrive at the **Be Here At** command late based on how much time is left in playing the current audio to avoid interrupting the full audio length. Then all other play commands are skipped to hit the **Be Here At** line as quickly as possible

Allow Overlapping. This is a yes/no parameter to go to the next command at the Outro of the current audio file instead of after it is completed. This will allow limited overlapping.

#### Version 4.004

## Button added to MediaLog Info screen to clear the Start and Stop Dates

Two buttons were added to the MediaLog Info screen to allow the Start Date/Time and Stop Date/Time to be set to blank. Some users prefer to have these fields blank when the Start and Stop dates do not apply to those audio files, rather than having as date of 10 years in the future.

If you click **RESET Start** it will clear the Start date and time fields.

If you click **RESET Stop** it will clear the Stop date and time fields.

#### Drag and Drop in the OnAir screen

The ability to drag and drop audio from one deck to another has been added to the OnAir screen. This function has to be assigned to the decks from the OnAir Setup Deck Keys menu. The user can drag the audio from any non-playing OnAir deck to another non-playing deck. The deck the audio was moved from becomes empty/ejected. When the audio is dropped over a currently loaded deck, that loaded audio file is replaced.

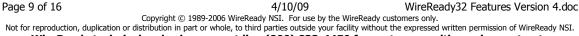

www.wireready.com

#### Version 4.000

## Overlapping in Player screen

The ability to overlap audio playing in the 3 decks in the Player screen has been added to the program.

When both **Overlap** and **Auto-Play** are checked, and the decks are loaded, instead of playing back to back, the next deck will play when the currently playing deck reaches it's outro time if the outro is non-zero.

#### **Preset buttons added to Player screen**

The first 5 Preset buttons from the OnAir screen has been added to the Player screen. This will allow users to have liners or Ids loaded for playing while using the Player screen for Live periods or while doing news.

These buttons are the A thru E Preset buttons and contain the length and truncated name of a cut. They cannot be changed from the Player screen, but must be set up in the OnAir screen.

They will use the audio device configured for Deck 4.

#### Add an ini controllable way to not load the FileSelect list at startup

Due to the large number of audio files that can be stored in one Custom Folder, it may take a longer than desired time to load the list of files when choosing to embed audio n the Notepad or load a Play command in Automate. Since the File Select window will open into the Default folder, and this is the one that would have most of the audio files, the program now has the option to not display the list when calling for the list. When the user will be looking in a different folder, the list does not have to be displayed before a folder is changed.

This feature can be configured in the user's ini file. The ini variable is:

[Automation]

AutoLoadFileSelectList =

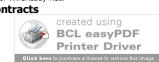

## SalesReady Revisions

# SalesReady Improvements (for customers licensed for SalesReady)

## Version 4.009

# Ability to override "That user is already logged in" message

When running WireReady32 on a LAN, the program will warn the user if the login name is currently in use on the system. This message is given to prevent multiple machines from trying to access the same user files and possibly cause the program to not run correctly. This message can also be given if the program was previously not closed correctly (for example, with a power loss). If this is the case, the in-use file may be stuck open, and this message can be ignored.

The program now gives the user the option to ignore the message and log in anyway. The following message is now given if the system detects that the user name is currently in use:

\$inuse.dat file is locked. This indicates another user on the LAN "may" be running this same workstation name in the WireReady. The workstation name is typed in when you start the program (like news1 or onair) or it may be setup in the shortcut following the /u parameter in the program's shortcut.

You can get this message for two reasons. If the program was previously not closed normally (i.e. a crash/power loss/ctrl-alt-del)- this error can be ignored. If this isn't the case- you should make sure no one else is running the same workstation name with our software or other problems can happen before you start the software. Choose one of the following:

Ignore warning – and start program

Exit software – and determine who is using your name

#### Version 4.006

## Print Event Document for Selected Records for Mass Mailing in Sales

To do a mass mailing of a document to a group of customers in the Sales database, there is now a menu choice to print the same document to multiple customers (Print event doc for **selected records** under the SaleReady32 menu choice).

You can select one or multiple records. Note that this feature only works on selected records. If this is run with no records selected, an error message will be generated.

After the records are selected, the **Event Materials** screen will be launched to select a specific event document. Select an event and one of the files from the list, and then click **Launch**. One copy of the selected document will be printed for each highlighted record.

## Mass Update of Info Fields in the MediaLog

The ability to edit/update fields for all files in a MediaLog folder has been added to the program. After selecting one or more audio files, click Edit and choose Mass Update **Information** from the main menu. Choose the fields to update. Enter the information for each field and click **OK**. The info in the fields will be overwritten for those audio files. Any unchecked info fields are left unaltered for the audio files. If you check a field and leave the field blank, that causes the field to be changed to blank on the applicable audio files. If an audio file can't be updated because it's in use, a message will be given and that file will be skipped.

Page 11 of 16 WireReady32 Features Version 4.doc Copyright © 1989-2006 WireReady NSI. For use by the WireReady customers only.

Not for reproduction, duplication or distribution in part or whole, to third parties outside your facility without the expressed written permission of WireReady NSI.

# SalesReady Revisions

## **Restrict Custom Folders by User**

The ability to restrict users to seeing only certain folders in both FileLog and MediaLog has been added.

The program now supports a configurable path to the CusDir32.dat file in the user's ini file. The program will use the current standard path as the default. If a user has the **CUSDIR32-custom-directory-path=** line in the **[NewsReady32 - NewsDAD32]** group in their ini, then it will override the default (CusDir32.dat in \wire\system).

A CusDir32.dat could be set up for the Sales users, one for the ControlReady users, and one for the News users. This will help to protect important files from accidentally being modified or deleted by users who should not be accessing those files. This will also limit the list of folders that a user sees when trying to save or switch to a different folder within the program.

#### Version 4.005

## **Smart Dialer/Shot Clock in Sales**

A system has been added to the Sales screen to assist in monitoring and managing the sales reps time while on the phone. The Smart Dialer/Shot Clock has been added to the Sales screen to allow the sales reps to see how much time is elapsing between dials.

The Smart Dialer is configured in the w:\wire\system.ini file, and the settings apply to all users (unless the user's ini contains the same lines listed below).

[SalesSmartDial]

UseSmartDial = False

AllowLunch = TRUE

AllowedBreaksPerDay = 3

BreakTimeMinutes = 10

LunchTimeMinutes = 30

ShotClockSeconds = 60

BonusYPitchSeconds = 240 (adds 4 minutes to the shot clock after a Yes pitch is entered, to allow time to do paperwork)

If you wish to set a user with different settings, this can be done in the user's ini file. Many stations have some folks that work full days and others that work half days. If a sales rep is only working 4 hours, they may not need to have a lunch break. Or that user may get 1 break while the full-time person would get 3. Any values set in the user's ini file will override the settings in the system.ini.

The Smart Dialer is set to allow the user 5 minutes (300 seconds) after first opening the Sales screen to search/sort the database to get set for the day. This is not configurable and will apply to all users.

When smart dialer is active, the shot clock information is displayed next to the stats in the window frame title. When the shot clock expires, a Penalty is accumulated. Whenever a penalty is acquired, it will be saved to the daily stat file.

When the user enters a record, the shot clock information will be duplicated on the record entry dialog's window title. When the user initiates a call, the timer will stop until the user either hits the end call button, or exits the record.

# SalesReady Revisions

If the user enters a 'Y' type pitch, they will receive a bonus amount to their shot clock based on the BonusYPitchSeconds setting.

When a break or lunch timer is overrun, the clock is stopped to keep unnecessary penalties from accumulating. The shot clock will resume counting down when the user hits the 'back' button on the Break Timer Dialog.

#### Version 4.004

#### Force a Pitch if the user did not enter one

To help the sales reps to keep track of all their time during the day, if a pitch has not been entered for an account after clicking Start Call, the New Pitch screen will open. This window will default to the last event pitched by that user.

#### Using Word's Mail Merge with Sales to create Labels

SalesReady now allows a user to create a set of mailing labels using the contact information in the Sales database.

Using the List button from the SalesReady toolbar, a template can be created for any type of label sheets for printers that MS-Word support. The List button is then used to merge the contact information from the selected records in the Sales database with the label template, which can be then sent to a printer.

For more information on using this feature, refer to the document on using Mail Merge to create labels.

# Automatically add time from pitch timer to the most recent pitch

To help the sales reps to keep track of all their time during the day, any extra time accumulated between/after pitches will be added to the most current pitch, if a pitch has been generated while the account record was open.

## Remember last event pitched for new pitches

SalesReady will now remember the last pitched event, so that when the user pitches again, that event will automatically be selected. Since most reps will be pitching the same event on consecutive calls, this eliminates the need to select the event with each new pitch.

#### Version 4.000

## Add an ini controllable way to not load the FileSelect list at startup

Due to the large number of audio files that can be stored in one Custom Folder, it may take a longer than desired time to load the list of files when choosing to embed audio n the Notepad or load a Play command in Automate. Since the File Select window will open into the Default folder, and this is the one that would have most of the audio files, the program now has the option to not display the list when calling for the list. When the user will be looking in a different folder, the list does not have to be displayed before a folder is changed.

This feature can be configured in the user's ini file. The ini variable is:

[Automation]

AutoLoadFileSelectList =

Page 13 of 16 WireReady32 Features Version 4.doc Copyright © 1989-2006 WireReady NSI. For use by the WireReady customers only.

Not for reproduction, duplication or distribution in part or whole, to third parties outside your facility without the expressed written permission of WireReady NSI.

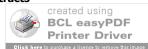

## WebReady Revisions

# WebReady Improvements (for customers licensed for Web Publishing)

#### Version 4.009

# Ability to override "That user is already logged in" message

When running WireReady32 on a LAN, the program will warn the user if the login name is currently in use on the system. This message is given to prevent multiple machines from trying to access the same user files and possibly cause the program to not run correctly. This message can also be given if the program was previously not closed correctly (for example, with a power loss). If this is the case, the in-use file may be stuck open, and this message can be ignored.

The program now gives the user the option to ignore the message and log in anyway. The following message is now given if the system detects that the user name is currently in use:

\$inuse.dat file is locked. This indicates another user on the LAN "may" be running this same workstation name in the WireReady. The workstation name is typed in when you start the program (like news1 or onair) or it may be setup in the shortcut following the /u parameter in the program's shortcut.

You can get this message for two reasons. If the program was previously not closed normally (i.e. a crash/power loss/ctrl-alt-del)- this error can be ignored. If this isn't the case- you should make sure no one else is running the same workstation name with our software or other problems can happen before you start the software. Choose one of the following:

Ignore warning – and start program

Exit software – and determine who is using your name

#### Version 4.006

#### Run command added in Automate

A new command has been added to the Automate screen to allow customers to run 3<sup>rd</sup> party programs using command lines.

The **Run** command can hold up to 39 characters for the path, filename and parameters of the command line string.

## If Day, If Month, and If Year commands added in Automate

Three new commands (**If Day**, **If Month**, **If Year**) have been added to the Automate screen to allow a playlist to pass different commands based on the day of the week, the month, or the year. These commands can be set up to go to a different sequence line if the day or date meets the specified criteria. Each of the commands can be set to include multiple choices (i.e. If today is Monday or Friday then continue, else goto 123).

#### Mass Update of Info Fields in the MediaLog

The ability to edit/update fields for all files in a MediaLog folder has been added to the program. After selecting one or more audio files, click **Edit** and choose **Mass Update Information** from the main menu. Choose the fields to update. Enter the information for each field and click **OK**. The info in the fields will be overwritten for those audio files. Any unchecked info fields are left unaltered for the audio files. If you check a field and leave the field blank, that causes the field to be changed to blank on the applicable audio files. If an audio file can't be updated because it's in use, a message will be given and that file will be skipped.

Page 14 of 16

Copyright © 1989-2006 WireReady NSI. For use by the WireReady customers only.

Not for reproduction, duplication or distribution in part or whole, to third parties outside your facility without the expressed written permission of WireReady NSI.

WireReady technical and sales support line (800) 833-4459 for customers with service contracts

www.wireready.com

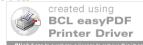

## WebReady Revisions

#### **Restrict Custom Folders by User**

The ability to restrict users to seeing only certain folders in both FileLog and MediaLog has been added.

The program now supports a configurable path to the CusDir32.dat file in the user's ini file. The program will use the current standard path as the default. If a user has the **CUSDIR32**custom-directory-path= line in the [NewsReady32 - NewsDAD32] group in their ini, then it will override the default (CusDir32.dat in \wire\system).

A CusDir32.dat could be set up for the Sales users, one for the ControlReady users, and one for the News users. This will help to protect important files from accidentally being modified or deleted by users who should not be accessing those files. This will also limit the list of folders that a user sees when trying to save or switch to a different folder within the program.

## Version 4.005

## **Automate Column Header Order changed**

The End Time field has been moved to be in between the Sequence # and Command fields in the Automate display.

The new order of the columns/fields is (left to right):

Seq#

**End Time** 

Command

**Parameters** 

Description

Outcue

**Artist** 

Start Date/Time

Stop Date/Time

Intro

Intro Type

Outro

Outro Type

Length

Status

#### **New View choices in Automate screen**

**DJ View** and **Show All** are now menu choices under the **View** menu.

The DJ View uses preset widths for the columns and displays only the Seq#, End Time, Command, Description, Artist, Intro, Outro, Length and Status fields. The display is also set to Hide Logic Parameters and Multi-Column Audio Info.

Show All will display a portion of each column. The user will need to set the width for each column they wish to display.

#### Convert HTML Symbols to Brackets in Notepad for Web Publishing

When using the Web button to publish to your web site, it is now possible to convert the links copied from other web sites to a format that WireReady uses to place them on your site. To access this feature, right-click within the NotePad and choose HTML Tags, then Convert **Brackets (<>{}) to Square Brackets ([]).** 

Page 15 of 16 4/10/09 WireReady32 Features Version 4.doc

Copyright © 1989-2006 WireReady NSI. For use by the WireReady customers only.

Not for reproduction, duplication or distribution in part or whole, to third parties outside your facility without the expressed written permission of WireReady NSI.

# WebReady Revisions

The menu choice will only be available if text is selected.

#### Changes to Be Here At Command

The **Be Here At** command currently supports a time parameter, and will fade down 5 seconds before the specified time is met.

The command has been changed to also allow the current audio file to continue playing until its end, and then move to the **Be Here At** line.

This capability will give radio stations the ability to literally be at a certain point as soon as possible, where more than enough music or programming to fill an hour can be scheduled. Assuming there is still more than one thing left to play, and it would be better to skip those audio files and catch up to another point in the playlist, the new **Be Here At** command gives the next best thing to the more exact **Be Here At** that comes with the cost of interrupting what is currently playing.

When scheduling a **Be Here At** command, there are now several choices that can be made (the user still enters the time parameters):

Fade down 5 seconds before the specified time (Default). This is the way the command worked originally.

Skip any cuts that can not complete before the specified time. This will arrive at the Be Here At command early based on the amount of time that couldn't be filled by a partial Play command.

Complete all cuts that are started before the specified time (BeHereAt ASAP).

This will arrive at the **Be Here At** command late based on how much time is left in playing the current audio to avoid interrupting the full audio length. Then all other play commands are skipped to hit the **Be Here At** line as quickly as possible

Allow Overlapping. This is a yes/no parameter to go to the next command at the Outro of the current audio file instead of after it is completed. This will allow limited overlapping.

#### Version 4.004

## **Button added to MediaLog Info screen to clear the Start and Stop Dates**

Two buttons were added to the MediaLog Info screen to allow the Start Date/Time and Stop Date/Time to be set to blank. Some users prefer to have these fields blank when the Start and Stop dates do not apply to those audio files, rather than having as date of 10 years in the

If you click **RESET Start** it will clear the Start date and time fields.

If you click **RESET Stop** it will clear the Stop date and time fields.

#### Add an ini controllable way to not load the FileSelect list at startup

Due to the large number of audio files that can be stored in one Custom Folder, it may take a longer than desired time to load the list of files when choosing to embed audio n the Notepad or load a Play command in Automate. Since the File Select window will open into the Default folder, and this is the one that would have most of the audio files, the program now has the option to not display the list when calling for the list. When the user will be looking in a different folder, the list does not have to be displayed before a folder is changed.

This feature can be configured in the user's ini file. The ini variable is:

[Automation]

AutoLoadFileSelectList =

**BCL** easvPDF **Printer Driver**